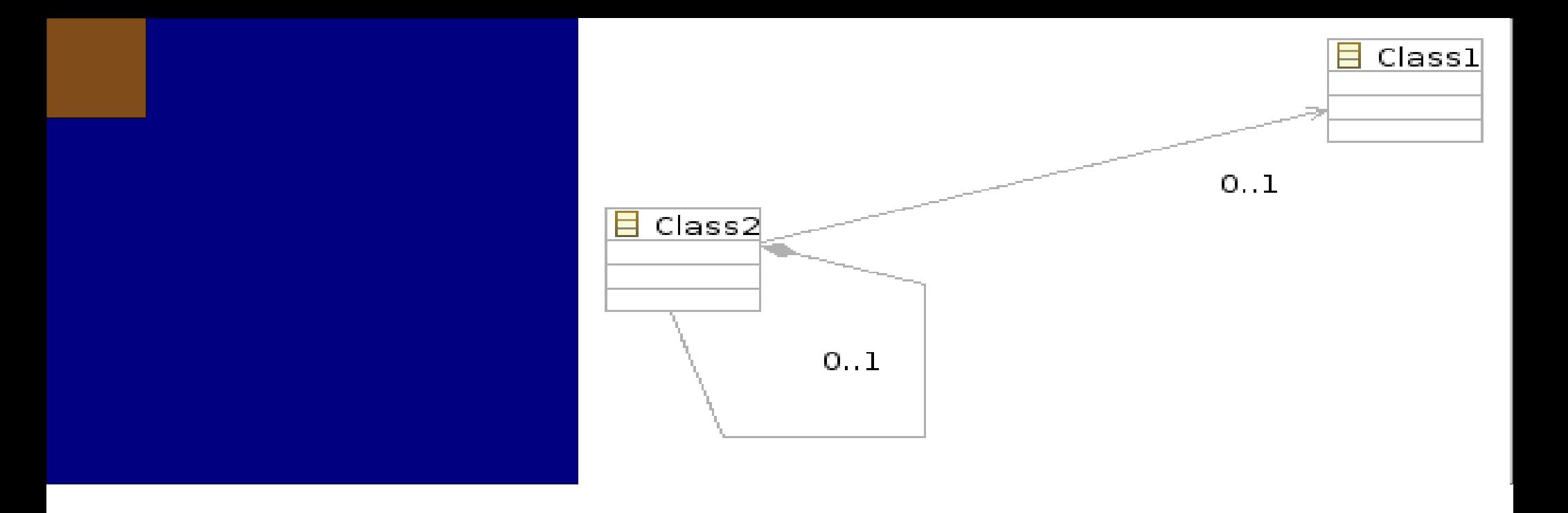

# Editors @ Tues

1 Кирил Митов @ TUES

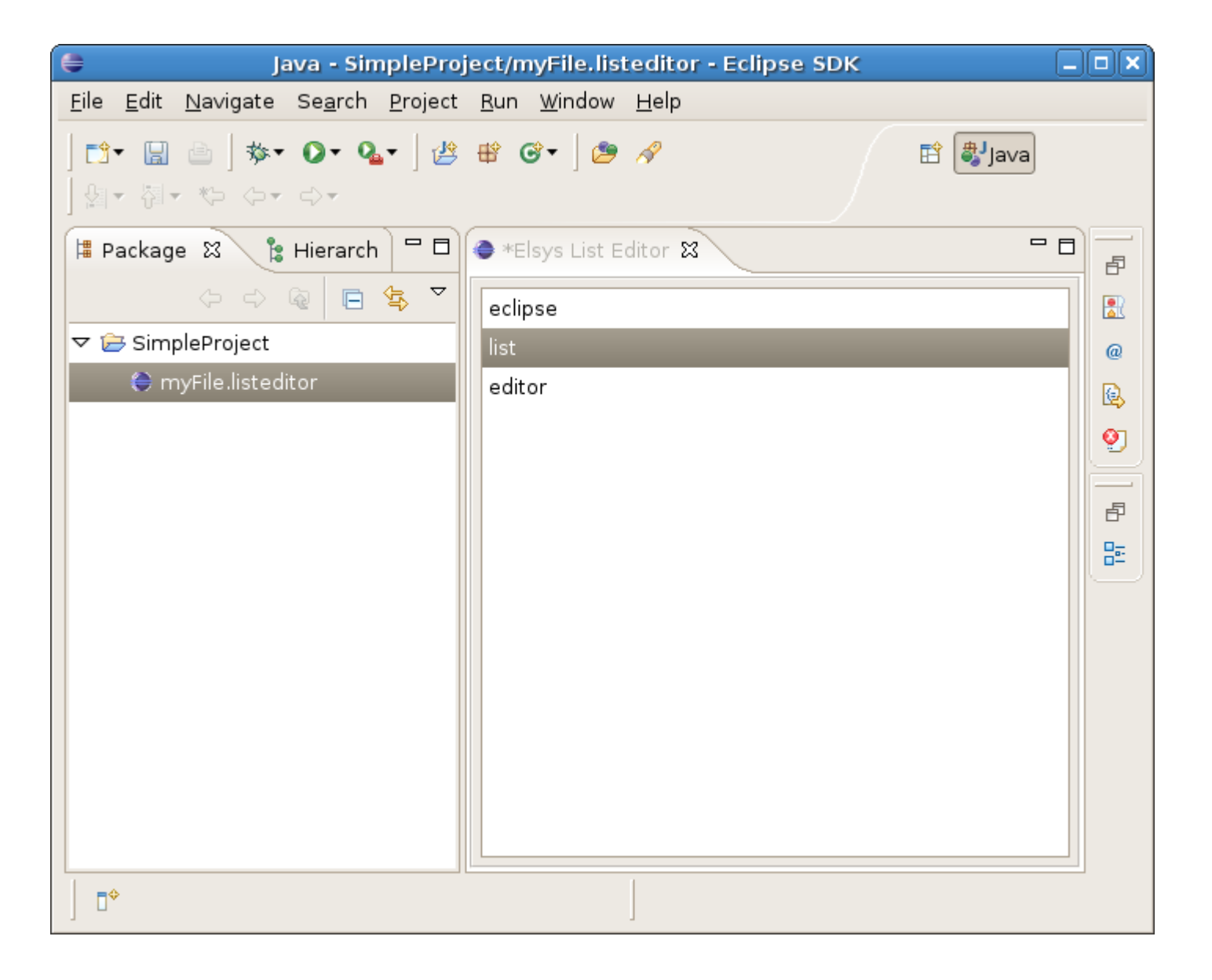

# Действия

**За добавяне и изтриване на елементи от списъка на редактора се използват действия. Действията може да се изберат от контексното меню. Логиката за добавяне и изтриване са отделени в:**

- **AddAction действие за добавяне на елемент към списъка**
- **DeleteAction действие за изтриване на елемент от списъка. Възможно е това действие да се казва RemoveAction или DeleteAction. Съгласно RFRS практиките:**
	- **Remove елементът се премахва от избраното място, но продължава да съществува**
	- **Delete елементът се прамахва и не продължава да съществува.**
- **RFRS Ready For Rational Software**

**[http://www-304.ibm.com/jct09002c/isv/rational/rfrs\\_example.html](http://www-304.ibm.com/jct09002c/isv/rational/rfrs_example.html)**

# AddAction

**public class AddAction extends Action {**

```
private ListViewer fViewer;
```

```
private ListEditor fEditor;
```

```
private List<String> fContent;
```

```
public AddAction(ListEditor editor, List<String> 
content, ListViewer viewer) {
      super();
      setText("Add");
      fViewer = viewer;
      fEditor = editor;
      fContent = content;
   }
   public void run() {
      /* ... code missed ...*/
   }
}
```
#### **public class AddAction extends Action**

**AddAction наследява org.eclipse.jface.action.Action. Action представлява имплементация по подразбиране за org.eclispe.jface.action.IAction. Обектите от тип IAction имат за цел да капсулират в себе си както визуалната информация така и логиката на действието.**

```
public AddAction(ListEditor editor, List<String> content, 
ListViewer viewer) {
      super();
      setText("Add");
      fViewer = viewer;
      fEditor = editor;
      fContent = content;
}
```
**Конструктурът приема редактора, списъка който трябва да се редактира и viewer-а който трябва да се обнови след редакцията.**

# AddAction - run

```
@Override
public void run() {
   InputDialog dialog = new
InputDialog(fEditor.getSite().getShell(),
         "Input string", "Add a string", 
""
, 
         new IInputValidator() {
            public String isValid(String newText) {
               return null;
         }
      });
   if (dialog.open() == IDialogConstants.OK_ID) {
      fContent.add(dialog.getValue());
      fViewer.refresh();
      fEditor.setDirty();
   }
}
```
# AddAction - run

**На потребителя се дава възможност да въведе произволен низ. За целта се използва диалоговя прозорец** 

```
org.eclipse.jface.dialogs.InputDialog
```
**InputDialog dialog = new**

**InputDialog(fEditor.getSite().getShell()...)**

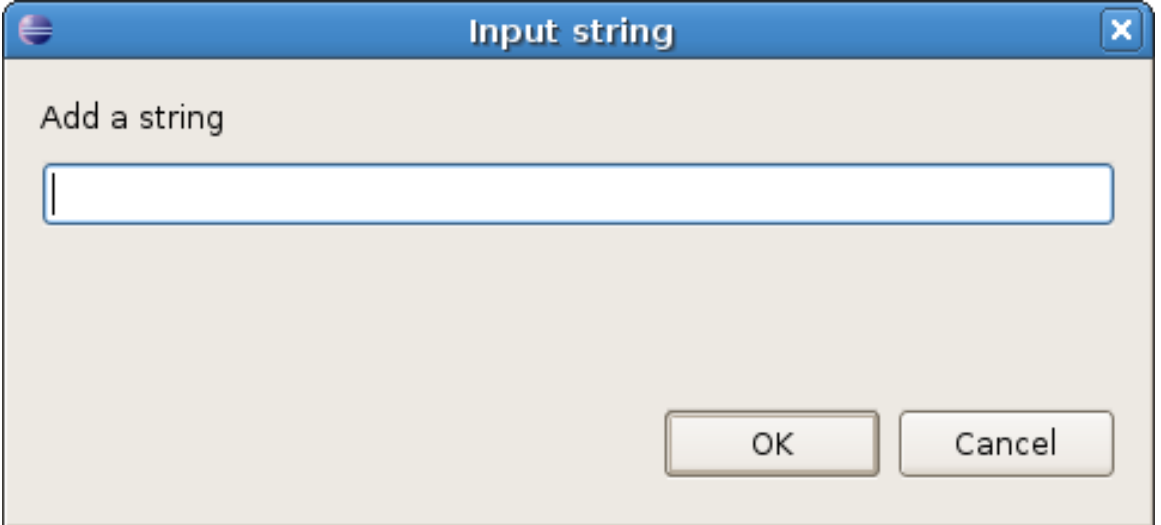

**Създаването на нов диалог не предизвиква неговото отваряне.**

**За да бъде визуално показан даден диалог е необходимо да се извика методът open().**

```
if (dialog.open() == IDialogConstants.OK_ID) {
   fContent.add(dialog.getValue());
   fViewer.refresh();
   fEditor.setDirty();
}
```
**Спътките, които трябва да се извършат след въвеждане чрез диалога са следните:**

**fContent.add(dialog.getValue()); - промяна на модела**

**fViewer.refresh(); - обновяване на viewer-а.**

 **fEditor.setDirty(); - промяна състоянието на редактора. Възможно е запаметяване**

### DeleteAction

**public class DeleteAction extends Action {**

```
private ListViewer fViewer;
```

```
private ListEditor fEditor;
```

```
private List<String> fContent;
```
**public DeleteAction(ListEditor editor, List<String> content,**

```
ListViewer viewer) {
  /* ... code missed ... */
   }
  public void run() {
  /* ... code missed ... */
   }
}
```
**За да се изтрие даден елемент е необходимо той първо да бъде избран. Следователно преди изпълнението на действието трябва да се определи кой е текущо избраният елемент във viewer-а.** 

#### **Всеки viewer имплементира**

**org.eclipse.jface.viewer.ISelectionProvider. Интерфейсът ISelectionProvider може да бъде имплементиран от всички класове, които по някакъв начин предоставят "начин за избор на елемент". Сруктурата на избраните елементи е напълно произволна. Може да бъде избран текст, произволно структуриране елементи, част от графика и тн.** 

**За да определим текущо избрания елемент ще използваме метода org.eclipse.jface.viewers.ISelectionProvider:getSelection( )**

```
@Override
public void run() {
   IStructuredSelection selection = (IStructuredSelection) 
                            fViewer.getSelection();
   fContent.remove(selection.getFirstElement());
   fViewer.refresh();
   fEditor.setDirty();
}
```
**fViewer.getSelection(); - Определя се избрания елемен.** 

 **fContent.remove(selection.getFirstElement()); премахваме елемента от модела**

**fViewer.refresh(); - обновяваме viewer-а.**

**fEditor.setDirty(); - променяме състоянието на редактор.**

# DeleteAction

```
public DeleteAction(ListEditor editor, List<String> 
content,ListViewer viewer) {
      super();
      setText("Delete");
      fViewer = viewer;
      fEditor = editor;
      fContent = content;
      fViewer.addSelectionChangedListener(new
ISelectionChangedListener() {
         public void
selectionChanged(SelectionChangedEvent event) {
            if (((IStructuredSelection) 
fViewer.getSelection()).isEmpty() == false) {
               setEnabled(true);
            } else
               setEnabled(false);
         }
      });
}
```
**Когато не е избран елемен действието за изтриване може**  да се забрани. Да се изобрази в сив цвят и да не се **позволява неговото изпълнение .** 

**org.eclipse.jface.viewers.ISelectionProvider.addSelectionCha ngeListene() е метод който позволява регистрирането на обект наблюдаващ текущо избраните елементи .** 

```
fViewer.addSelectionChangedListener(new
ISelectionChangedListener() {
  public void selectionChanged(SelectionChangedEvent 
event) {
      if (((IStructuredSelection) 
fViewer.getSelection()).isEmpty() == false) {
         setEnabled(true);
      } else
         setEnabled(false);
}});
```
**В зависимост от това дали е избран елемент се определя дали действието е позволено. За целта се използва setEnabled(boolean).**

**Обектите от тип IProgressMonitor са предназначени за осъществяване на обратна връзка към потребителя Ако . дадена операция има нужда от дълго време за изпълнение се предпочита потребителят да бъде уведомен за**  извършената до момента работа както и за оставащата. За **предпочитане е потребителят да може да прекъсне операцията.**

**За целта се използват обекти от тип org.eclipse.core.runtime.IProgressMonitor. При имплементиране на метод приемащ аргумент от тип IProgressMonitor сме задължени да извършим определени** действия с този обект. Пример за такъв метод е **org.eclipse.ui.part.EditorPart:doSave(...).**

14 Кирил Митов @ TUES **трябва да може да се установи от документацията му.** IProgressMonitor **е добър пример за това, че интерфейсът** на даден обект не са само предоставените методи. От **значение са също така моментите в които трябва да се**  извика даден метод, задължителен ли е даден метод или не, синхронизиран ли е методът или не. Всичко това може/

```
public void progressMethod(IProgressMonitor monitor) {
   try {
      monitor.beginTask("Tast name", 10);
      /* ... code missed ... */
   } finally {
      monitor.done();
   }
}
```
**Ако ще се възползваме от подадения ни обект monitor то първият извикан метод трябва да е:**

```
monitor.beginTask("Tast name", 10);
```
**Визуално ще се изобрази започването на задача с име "Task name".**

**След като сме приключили работа с monitor задължително трябва да извикаме monitor.done(). Най-удобно е да се използа try/finally, за да гарантираме условието и при възникване на изключения.**

**След като е извършено определено количество работа може да изобразим това чрез monitor.worked(...);**

```
monitor.worked(2);
```
**На потребителя се предоставя бутон "Cancel" с който може да се прекрати изпълнението на процеса. Методът isCanceled() проверява дали този бутон е натисна. Честотата, с която ще се извършват проверките трябва да е възможно най-висока, за да се осигури добро поведение на програмата. При прекъсване на операцията трябва да се хвърли изключение**

**org.eclipse.core.runtime.OperationCanceledException()**

```
if (monitor.isCanceled())
   throw new OperationCanceledException();
```
**Пример за това как визуално изглежда диалог оправляван от обект от тип IProgressMonitor:**

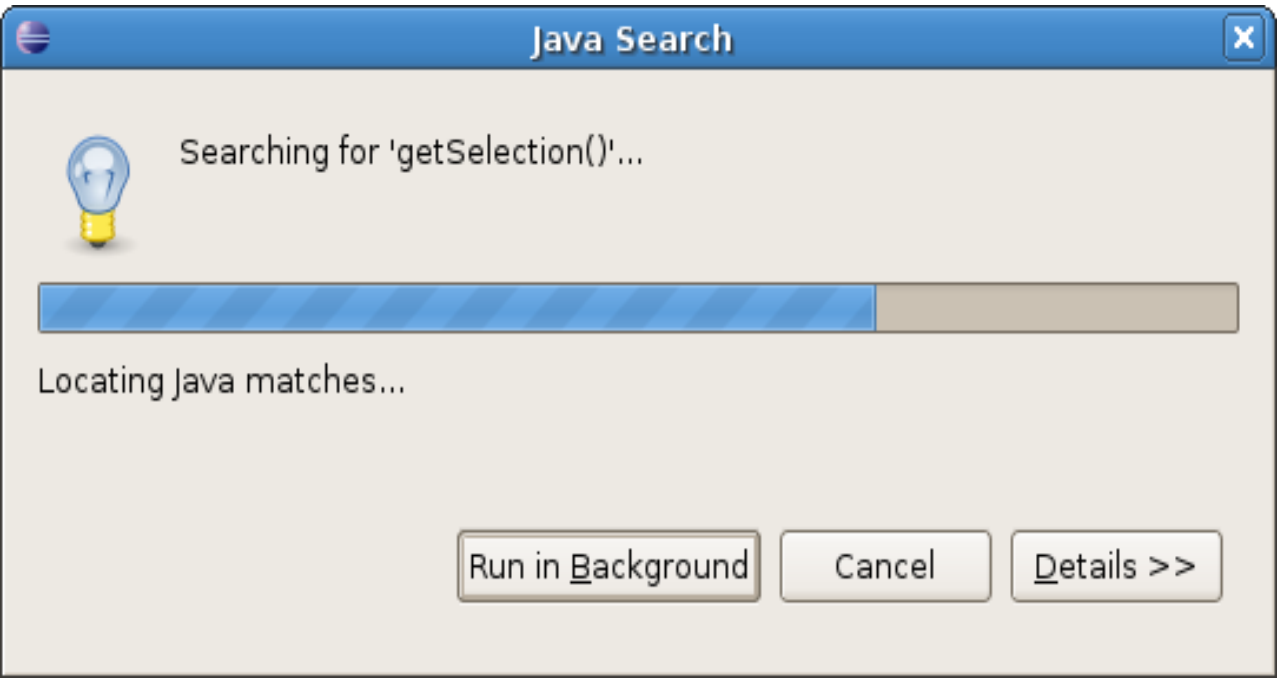

# Undo/Redo

**Поддръжката на Undo/Redo е задължителна за един съвременен редактор. Undo/Redo функционалността се базира на Command Pattern [http://en.wikipedia.org/wiki/Command\\_pattern](http://en.wikipedia.org/wiki/Command_pattern)**

**Всяка промяна от страна на потребителя се капсулира в отделна команда. Преди изпълнението си комантата запаметява текущото състояние на приложението. След изпълнението се командата може да бъде отменена – undo. След изпълнението си всяка команда се добавя към списък от изпълнение команди. По този начин се запазва историята на редактиране. Всяка команда може да възобнови състоянието на редактора такова каквото е било преди нейното изпълнение.**

**За реализацията на Undo/Redo ще използваме следните класове:** ■ org.eclispe.core.runtime.IUndoableOperation ■ org.eclipse.core.runtime.IUndoContext ■ org.eclipse.core.runtime.IOperationHistory **org.eclipse.ui.operations.UndoActionHandler org.eclipse.ui.operations.RedoActionHandler**

**Към разработвания редактор добавяме два нови класа**  ■ AddOperation ■ DeleteOperation

**Това са класовете, който ще капсулират в себе си действията по добавяне е изтриване. AddAction и DeleteAction ще създават и изпълняват обекти от тип AddOperation/DeleteOperation.** 

**AddOperation/DeleteOperation имплементират org.eclipse.core.command.operations.IUndoableOperation и наследяват неговата имплементация по подразбиране org.eclipse.core.commands.operations.AbstractOperation**

### **AddOperation**

**public class AddOperation extends AbstractOperation {**

```
private ListEditor fEditor;
private String fAddedValue;
```

```
public AddOperation(ListEditor editor) {
   super("Add");
}
```

```
public IStatus execute(IProgressMonitor monitor, 
IAdaptable info)
```

```
throws ExecutionException {}
public IStatus redo(IProgressMonitor monitor, IAdaptable 
info)
```

```
throws ExecutionException {}
  public IStatus undo(IProgressMonitor monitor, 
IAdaptable info)
         throws ExecutionException {}
```
### AddOperation - undo

**Методът execute() се вика когато операцията трябва да се изпълни за първи път. В случая на AddOperation това означава добавяне към списъка:**

```
public IStatus execute(IProgressMonitor monitor, 
IAdaptable info) throws ExecutionException {
      InputDialog dialog = new
InputDialog(fEditor.getSite().getShell(),
            "Input string", "Add a string", 
""
, new
IInputValidator() {
               public String isValid(String newText) {
                  return null;}});
      if (dialog.open() == IDialogConstants.OK_ID) {
         fAddedValue = dialog.getValue();
         fEditor.getContent().add(dialog.getValue());
         fEditor.getViewer().refresh();
         fEditor.setDirty();
      }
      return Status.OK_STATUS;
   }
```
**Методът undo() се вика когато операцията трябва да се отмени. В случай на AddOperation това означава изтриване от списъка.**

**В общият случай операцията трябва да запамети състоянието на редактора преди изпълнението си и в undo() да може да върне редактора към това състояние. AddOperation запаметява добавената стойност, така че при undo() да може да я премахне от списъка.**

```
public IStatus undo(IProgressMonitor monitor, 
IAdaptable info)
         throws ExecutionException {
      fEditor.getContent().remove(fAddedValue);
      fEditor.getViewer().refresh();
      fEditor.setDirty();
      return Status.OK_STATUS;
   }
```
**Методът redo() се вика когато операцията трябва да се изпъни за пореден път. Разликата между redo и execute и, че в execute() трябва да се запамети състоянието на редактора и след това да се извърши промяната. При redo() директно се извършва промяната. В случай на AddOperation това означава добавяне към списъка.**

**public IStatus redo(IProgressMonitor monitor, IAdaptable info)**

```
throws ExecutionException {
fEditor.getContent().add(fAddedValue);
fEditor.getViewer().refresh();
fEditor.setDirty();
return Status.OK_STATUS;
```
**}**

### DeleteOperation

**Работата на DeleteOperation следва същия ход на действие.**

**public class DeleteOperation extends AbstractOperation {**

```
private ListEditor fEditor;
  private String fSelectedString;
  public DeleteOperation(ListEditor editor) {
      super("Delete");
      fEditor = editor;
   }
   public IStatus execute(IProgressMonitor monitor, 
IAdaptable info)throws ExecutionException {}
   public IStatus redo(IProgressMonitor monitor, 
IAdaptable info) throws ExecutionException {}
  public IStatus undo(IProgressMonitor monitor, 
IAdaptable info) throws ExecutionException {}
```
**}**

**При изпълнението на DeleteOperation текущо избраният низ се запаметява в fSelectedString и след това се изтрива от съдържанието на редактора. При повторно изпълнение – redo – низът вече е определен и трябва само да се изтрие.**

```
public IStatus execute(IProgressMonitor monitor, IAdaptable info)
       throws ExecutionException {
   IStructuredSelection selection = (IStructuredSelection) fEditor
           .getViewer().getSelection();
   fSelectedString = (String) selection.getFirstElement();
   return redo(monitor, info);
}
```

```
public IStatus redo(IProgressMonitor monitor, IAdaptable info)
       throws ExecutionException {
   fEditor.getContent().remove(fSelectedString);
   fEditor.getViewer().refresh();
   fEditor.setDirty();
   return Status.OK_STATUS;
}
```
**За да се отмени промяната на DeleteOperation изтритият низ трябва отново да се добави към списъка.**

```
public IStatus undo(IProgressMonitor monitor, 
IAdaptable info)
         throws ExecutionException {
      fEditor.getContent().add(fSelectedString);
      fEditor.getViewer().refresh();
      fEditor.setDirty();
      return Status.OK_STATUS;
   }
```
**До момента бяха изградени само операциите за добавяне и изтриване. Все още обаче никой не ги изпълнява. За целта трябва да се променят класът на редактора ListEditor и класовете на действията AddAction и DeleteAction.**

**public class UndoableListEditor extends ListEditor {**

```
private IUndoContext fUndoContext;
private IOperationHistory fOperationHistory;
private UndoActionHandler fUndoActionHandler;
private RedoActionHandler fRedoActionHandler;
```

```
public IUndoContext getUndoContext() {
   return fUndoContext;
}
public IOperationHistory getOperationHistory() {
   return fOperationHistory;
}
```
**}**

**Капсулираме поддръжката на Undo/Redo от страна на класа на редактора в нов клас наречен UndoableListEditor.**

**public class UndoableListEditor extends ListEditor { }**

**В него ще добавиме следните полета:**

- **fUndoContext една операция може да се изпълни в повече от един контекст. Това позволява елегантно отделяна на редактора от операцията, като дадена операция може да се изпълнява за няколко контекста.**
- **IOperationHistory fOperationHistory списъкът от досега изпълнени операции**
- **UndoActionHandler fUndoActionHandler обект от тип IAction който може визуално да се покаже в менюто. При изпълнението му се извиква undo на последната операция в fOperationHistory**
- **RedoActionHandler fRedoActionHandler – има за цел да извика redo на текущата операция в fOperationHistory**

**Необходимата инициализация се извършва в метода init(). Тъй като UndoableListEditor наследява ListEditor е задължително да извикаме super.init(site, input);**

```
public void init(IEditorSite site, IEditorInput input)
         throws PartInitException {
      super.init(site, input);
      fUndoContext = new UndoContext();
      fOperationHistory = 
OperationHistoryFactory.getOperationHistory();
   }
```
**Създаването на действията се извършва в метода UndoableListEditor:createActions(). За целта ListEditor:createActions() е деклариран като абстрактен, защитен метод, който задължително трябва да имплементираме в UndoableListEditor. Методът fillContextMenu ще добави желаните действия към менюто.**

```
protected void createActions() {
      fAddAction = new AddAction(this);
      fDeleteAction = new DeleteAction(this);
      fUndoActionHandler = new
UndoActionHandler(getSite(), fUndoContext);
      fRedoActionHandler = new
RedoActionHandler(getSite(), fUndoContext);
   }
   protected void fillContextMenu(IMenuManager menuMgr) {
      menuMgr.add(fUndoActionHandler);
      menuMgr.add(fRedoActionHandler);
      super.fillContextMenu(menuMgr);
   }
```
**Добавянето на елемент към списъка се извършва с помощта на AddOperation. AddAction има за цел да се покаже в менюто и при избор от страна на потребителя да изпълни обект от тип AddOperation**

**public class AddAction extends Action {**

```
private UndoableListEditor fEditor;
```

```
public AddAction(UndoableListEditor editor) {
   super();
   setText("Add");
   fEditor = editor;
}
@Override
public void run() {
/* ... code missed ... */
}
```
**}**

```
@Override
public void run() {
   AddOperation operation = new AddOperation(fEditor);
   operation.addContext(fEditor.getUndoContext());
   IProgressMonitor monitor = 
   fEditor.getEditorSite().getActionBars()
         .getStatusLineManager().getProgressMonitor();
   try {
      fEditor.getOperationHistory().execute(operation, 
                               monitor, null);
   } catch (ExecutionException e) {
      e.printStackTrace();
   }
}
```
**Конструира се нов обект от тип AddOperation. Задава се контекстът, в който трябва да се изпълни операцията. Обектът се подава на fEditor.getOperationHistor(), за да бъде изпълнен.**

#### **Аналогична е логиката на работа на DeleteAction.**

```
public class DeleteAction extends Action {
   private UndoableListEditor fEditor;
   public DeleteAction(UndoableListEditor editor) {
       super();
       setText("Delete");
       fEditor = editor;
       fEditor.getViewer().addSelectionChangedListener(
               new ISelectionChangedListener() {
                   public void selectionChanged(SelectionChangedEvent 
event) {
                       if (((IStructuredSelection) fEditor.getViewer()
                               .getSelection()).isEmpty() == false) {
                           setEnabled(true);
                       } else
                           setEnabled(false);
                   }
               });
    }
   public void run() {
    /* ... code missed ... */
    }
}
```

```
@Override
   public void run() {
      DeleteOperation op = new DeleteOperation(fEditor);
      op.addContext(fEditor.getUndoContext());
      IProgressMonitor monitor = 
            fEditor.getEditorSite().getActionBars()
             .getStatusLineManager().getProgressMonitor();
      try {
         fEditor.getOperationHistory().execute(op, 
monitor, 
null);
      } catch (ExecutionException e) {
         e.printStackTrace();
      }
   }
```
**Проектът org.elsys.pluginsample.undoredo предоставя редактор подържаш Undo/Redo.** 

**Задачата е използвайки този проект да се реализира Undo/Redo в org.elsys.pluginsample.**

**Стъпки:**

- **Реализация на UndoableListEditor наследяващ ListEditor**
- **Промяна на plugin.xml, така че асоциираният редактор да е UndoableListEditor.**
- **Реализация на AddOperation, DeleteOperation.**
- **Промяна на AddAciton, DeleteAction.**

**Предоставеният org.elsys.pluginsample.undoredo не работи. Съществуват два пътя на работа** 

- **да се оправи org.elsys.pluginsample.undoredo**
- **да се допълни org.elsys.pluingsample**

**This work is licensed under the Creative Commons Attribution-Noncommercial-Share Alike 2.5 Bulgaria License. To view a copy of this license, visit http:// creativecommons.org/licenses/by-nc-sa/2.5/bg/ or send a letter to Creative Commons, 171 Second Street, Suite 300, San Francisco, California, 94105, USA.**